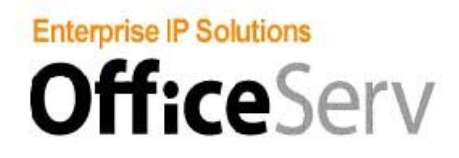

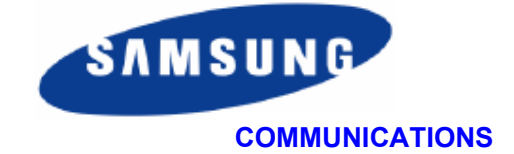

# **OfficeServ Application Suite**

## **Introduction to the standard package**

The OfficeServ application suite consists of a number of applications designed to enhance the functionality and usability of the Samsung OfficeServ 500 telephone systems.

The suite is supplied as standard with all OfficeServ systems and consists of the following applications.

> OfficeServ Link OfficeServ EasySet OfficeServ Call OfficeServ Call Plus OfficeServ Manager

These applications, when installed on one or more Windows computers connected to the local area network, work together to provide an additional range of system configuration, call control and information handling features to the OfficeServ products.

## **OfficeServ Link**

The Link application provides a logical link between the OfficeServ telephone system and a Windows 2000 computer acting as an applications server. This Link provides the basis of the communications between the OfficeServ 500 and the LAN and provides the communications structure for the other applications.

### **OfficeServ EasySet**

The EasySet application uses Internet Browser technology to provide system users with a quick and easy way to configure their Samsung digital telephones and IP phones.

### **OfficeServ Call**

The OfficeServ Call application provides computer equipped users with a comprehensive range of telephony and call management functions at the desktop. These include dialing, screen popping, call logging and many more.

## **OfficeServ Call Plus**

This application working together with a common OfficeServ Call database enables information about incoming callers to be displayed on the users' telephone display, thereby providing a screen popping facility without the need for a local PC.

#### **OfficeServ Manager**

This is a software application used by engineers and system managers to configure all of the parameters within the telephone system. It can also be used for remote programming and diagnostics over a modem or IP link.

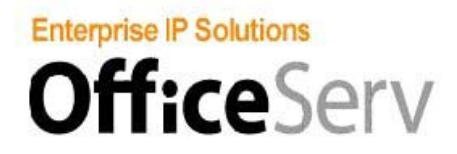

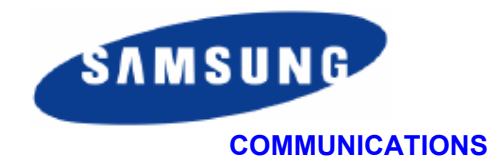

# **OfficeServ application suite - typical installation**

The OfficeServ Link application suite is installed on a Windows 2000 PC connected to the local area network. This PC then acts as an application server for the whole range of OfficeServ applications.

A typical installation is shown in the drawing below.

In this case OfficeServ Link, Easyset and OfficeServ Call Plus are all installed on the application server. The OfficeServ Call application is installed on the client PC's., extension users equipped with a display telephone can take advantage of the OfficeServ Call Plus application to receive calling party information.

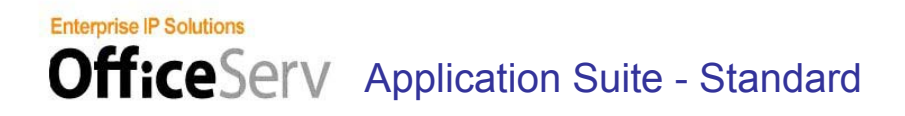

Standard Configuration – OfficeServ Link, EasySet, Call and Call Plus Software supplied as standard with each OfficeServ 500

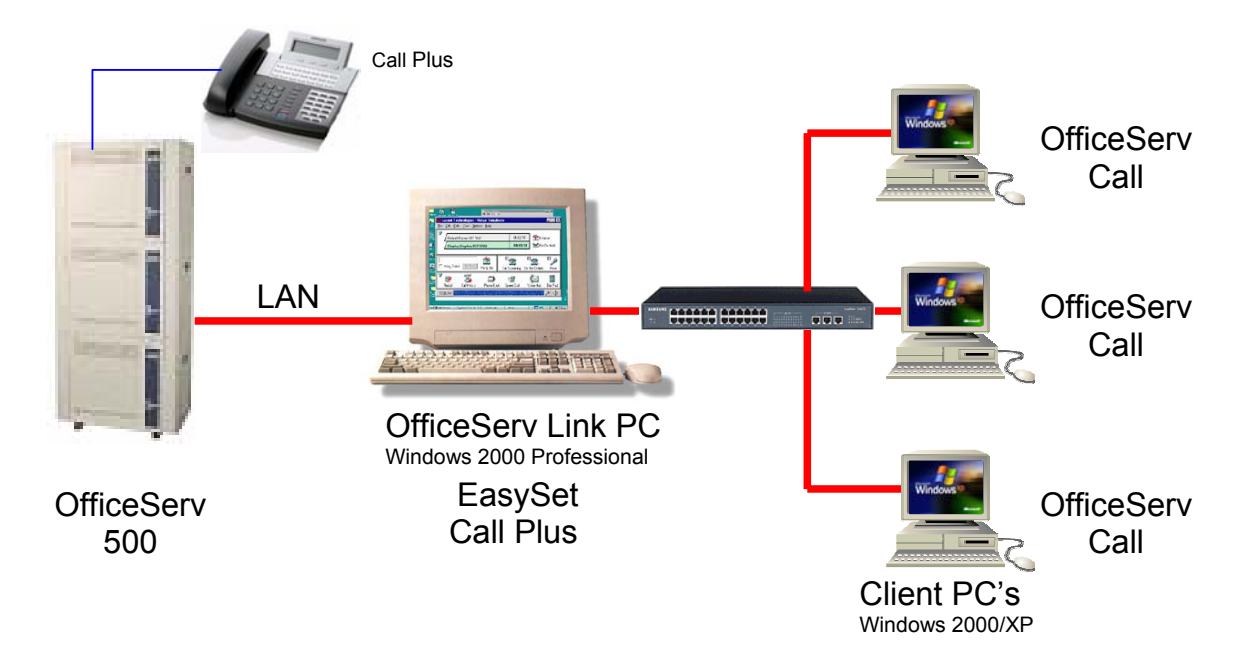

The individual applications are described on the following individual sheets.

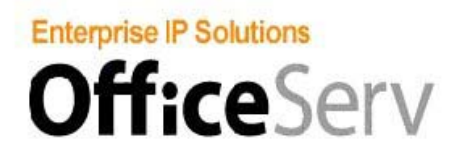

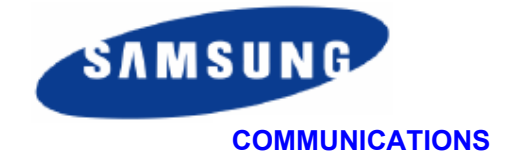

# **OfficeServ Link – general description.**

The OfficeServ Link application is a software application that links the OfficeServ telephone system to a Windows based computer.

The Link enables other software applications (both Samsung and third party) to interface with the OfficeServ telephone system, and allows these applications to add additional functions and capabilities to the system.

These additional capabilities include:

-Complete call control of incoming and outgoing calls via Microsoft-TAPI based computer telephony applications such as

OfficeServ Call and Call Plus.

-The ability to configure the system from a PC connected to the network, using OfficeServ Manager for system manager level changes and EasySet to allow users to configure their individual keysets in an easy and intuitive way.

-An easy-to-use messaging system to allow users to send text messages from their PC to the display of system digital keysets.

-The Link application includes a licensing module which can be used to register and authorize applications running on the system.

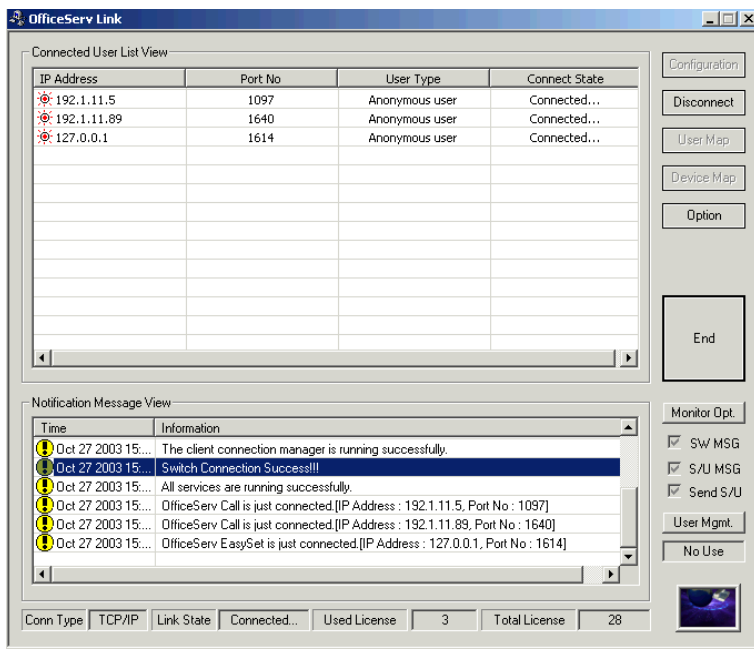

## **OfficeServ Link.**

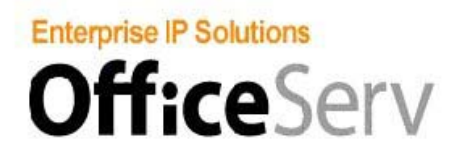

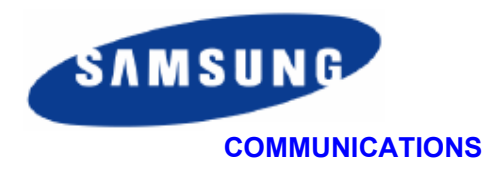

## **OfficeServ EasySet – general description.**

The OfficeServ EasySet application is a management tool designed to give OfficeServ users a simple and friendly way to configure the features of their Samsung OfficeServ digital telephone

The application uses a Windows browser to display a representation of the users' telephone. Using a set of intuitive actions the user can configure many of the options available.

Including: Change name, password and lock status. Set call forwards and speed dial numbers Change volume settings Change time and date format Create and save a personal time schedule Set alarm calls and absence messages Review local call logs Change phone answer options Send text messages to other users

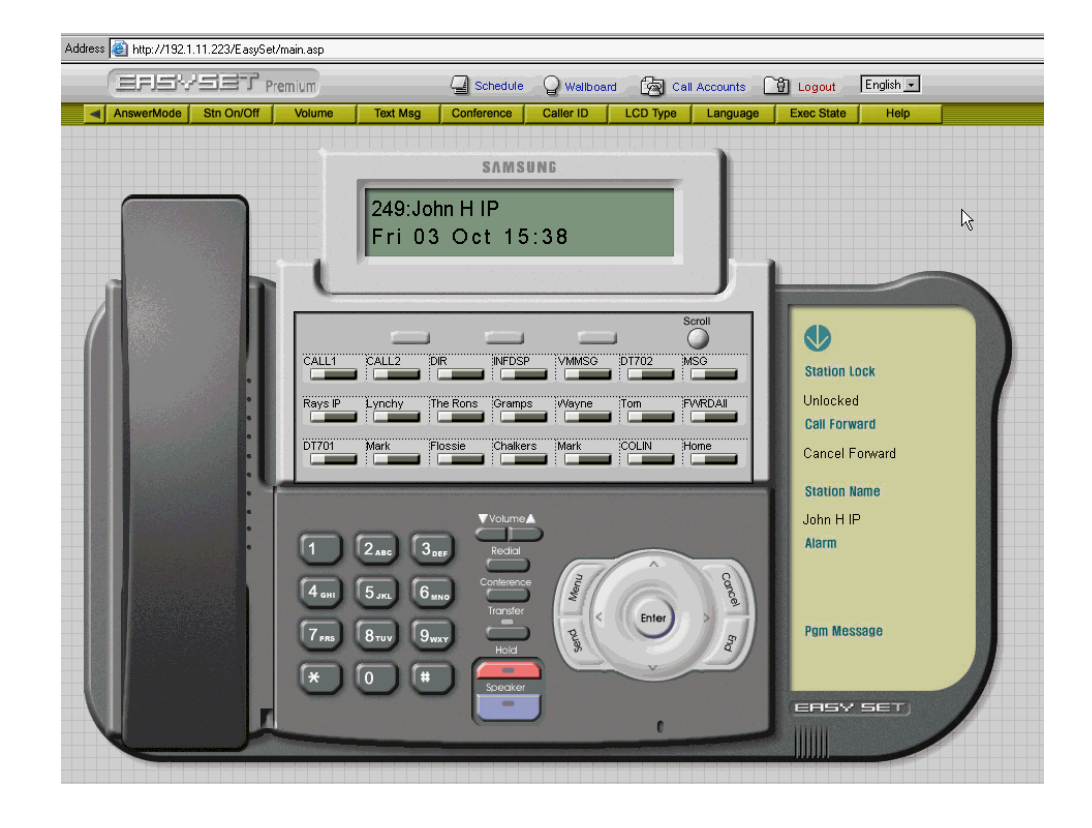

## **EasySet Screen**

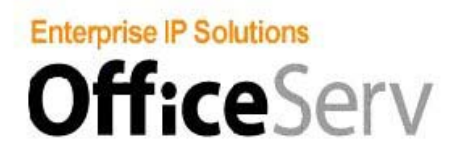

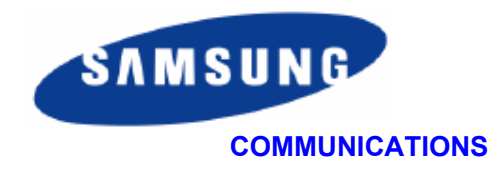

# **OfficeServ Call – general description.**

The OfficeServ Call application is a call manager application with support for contact management, scheduling and call logging.

It is designed to provide OfficeServ users with a simple way to manage incoming and outgoing calls. It offers the ability to link to personal databases to store contact names and details as well as personal call history.

It also provides a number of simple management tools designed to give OfficeServ users a simple and friendly way to use the advanced features of the telephone on a day to day basis.

The key features are:

- Telephone control, including "Do not Disturb", call forwarding, station lock and many others. - Call control including, dialing from the PC, or from a contact record, screen popping an

incoming call from the internal database or from Outlook or other personal database.

- A busy lamp view of the OfficeServ system, showing the current status of all devices in the telephone system.

- The ability to send text messages from the application to any other OfficeServ Call user.

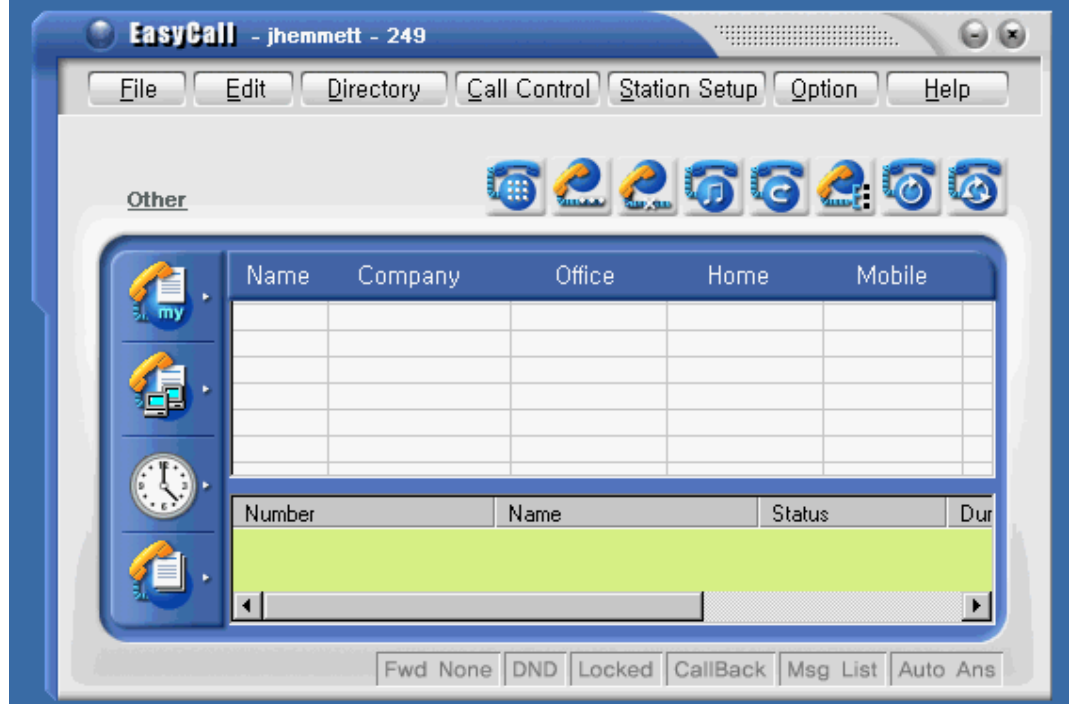

## **OfficeServ Call Screen**

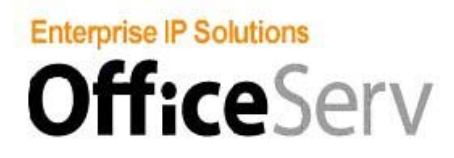

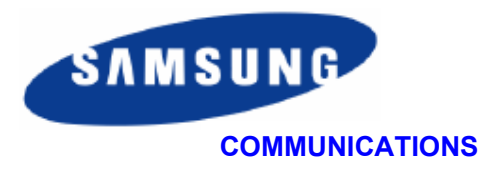

# **OfficeServ Call plus – general description.**

OfficeServ Call Plus is an additional module to the OfficeServ Call product.

In this product, the calling line identity (CLI) of in-coming calls to the system is compared with the contents of the OfficeServ Call contact database.

If a match is found the contact name and number of the calling party is displayed on the telephone display.

In this case the user does not need a computer to receive information about his incoming calls

.

The key features are:

- Calling party display on a digital telephone without the need for a local PC.

- One common database is used for all users in the system, allowing for easy management and control of contact information.

- The calling party name and number can be displayed on the digital telephone, and the user can choose if the name or the number is displayed first.

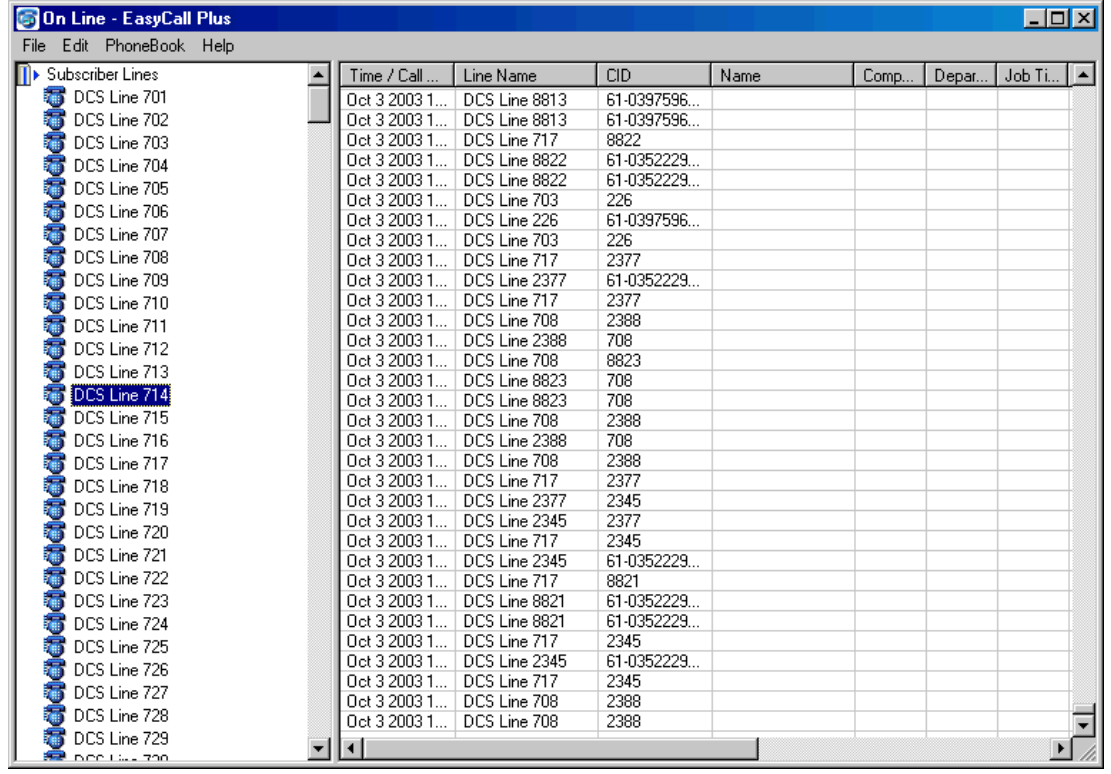

## **OfficeServ Call plus Screen**

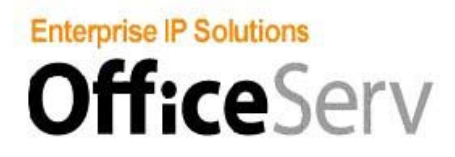

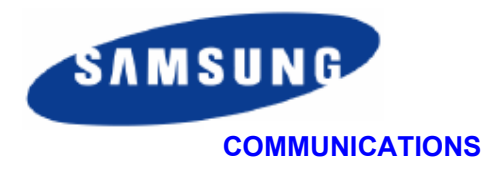

## **OfficeServ Manager – general description.**

The OfficeServ Manager application is the main configuration tool of the OfficeServ range of products. It has two modes; an administration mode and a supervisor mode.

Administration mode allows system managers or other authorized users to configure the elements of the system that directly affect users, such as station names, passwords, ring types and a range of other parameters.

The supervisor mode is used during installation and maintenance, and allows complete access to all of the system configuration details.

The key features are as follows:

OfficeServ Manager allows complete access to the configuration database of the OfficeServ System

It can be used as a tool to upgrade the software located on the systems flash memory card and can be used to make backups of the system configuration files.

The application can be used with a modem or IP link to provide a remote diagnostics and administration facility.

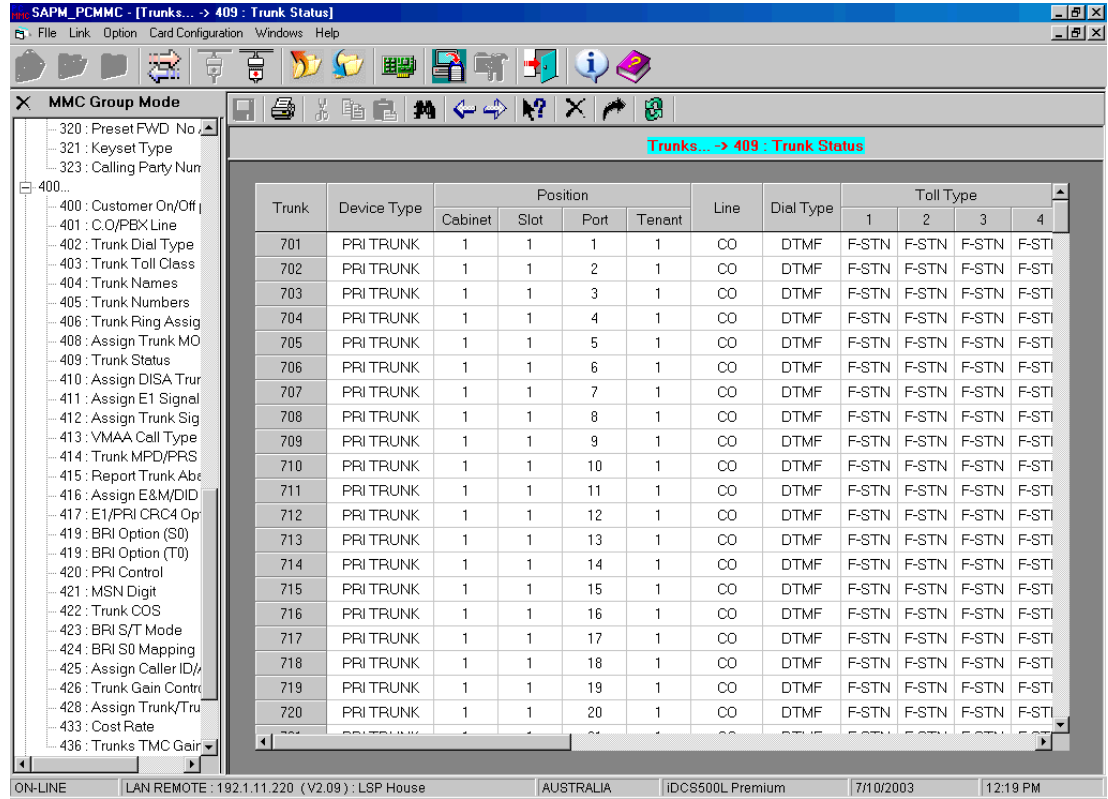

## **OfficeServ Manager Screen**

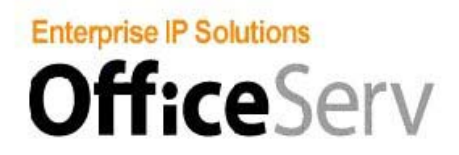

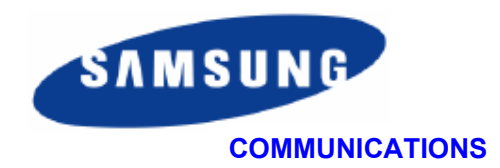

## **OfficeServ application suite - technical requirements**

### **OfficeServ system**

The Samsung OfficeServ application suite is designed to operate on a Samsung telephone system as specified below.

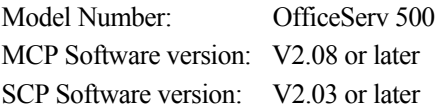

### **OfficeServ link PC**

The Computer selected to run the OfficeServ Link application must be as follows: Windows 2000 Professional (Service pack 4 or later) Intel Pentium III 800Mhz or greater 512Mb Ram or greater 10Gb Hard Disk Lan Card Serial Port

## **OfficeServ Client PC**

The computer selected to run the OfficeServ Client applications (OfficeServ EasySet, OfficeServ Call and Call Plus, and OfficeServ Manager) must be as follows: Windows 98, ME, 2000 Professional, or XP Professional (to the latest Service pack available) Intel Pentium III 800Mhz or greater 256Mb Ram or greater 10Gb Hard Disk Lan Card Serial Port

## **Licensing of OfficeServ Application Suite.**

When any component of the OfficeServ suite is to be installed, the Link application must be installed first. All other applications must be registered with the Link during installation using a licence key supplied by your Samsung reseller. A key is required for each application in the suite. Refer to the documentation supplied with the software for a detailed licensing procedure.